# Logging In Changes to Skyward login on the Web

#### Introduction

### Audience: All Users

Purpose: To show the new way students and staff will login to Skyward using Microsoft.

#### Parents

• Parents, there are no changes to your login steps. To login to Skyward use your username and password as usual, and click "Sign In".

## Students and Staff using web browsers (Mobile apps are not affected)

- A. Option 1
  - Login into <u>1Link</u> using your regular email and password.
  - Click the Skyward Icon.

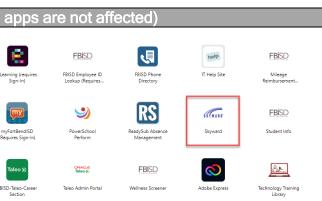

FORT BEND INDEPENDENT SCHOOL DISTRICT

- B. Option 2
  - Go to Skyward.
  - If you are not logged in automatically, click "Sign in using Microsoft (Staff and Students)".

ProTip: You can bookmark the links in your browser for easy access.

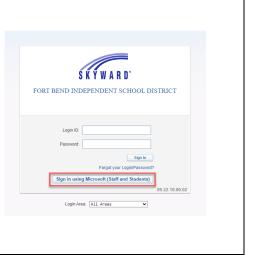

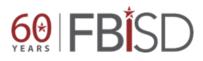

Documentation Type: End User How To Guide Created by: SIS Support Team Last Modified on: 11/04/2022 Fort Bend ISD